Google Play Store iTunes

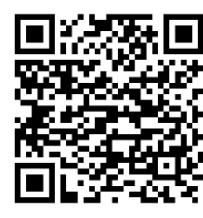

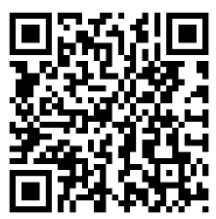

# **Skyward App**

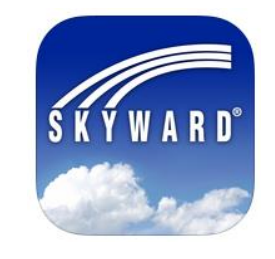

Parents and students can now view grades in both Canvas and Skyward. Skyward Mobile Access provides intuitive access for students and parents that currently use Skyward's Family Access or Student Access. Skyward Mobile Access will automatically locate your district and take you instantly to your vital information such as grades, attendance, and discipline.

Users can receive push notifications of information that becomes available to them, such as scored grade book assignments, missing assignments, and lunch account balances.

*\*Please note: grades are posted from Canvas to Skyward every two weeks. If there is a discrepancy, Canvas will have the most up-to-date grades.*

## **1. Download the Skyward App from one of these sources:**

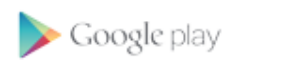

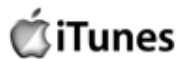

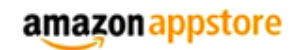

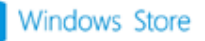

**2. Once installed, Locate District by Postal Code: 54615**

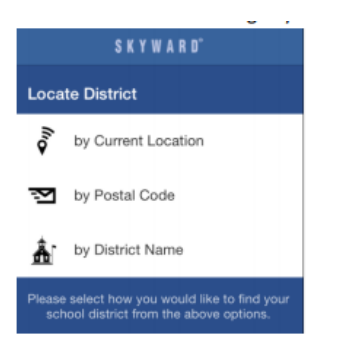

**Select BLACK RIVER FALLS SCHOOL DISTRICT**

**3. Choose Student Management for Family Access.** 

Ŧ

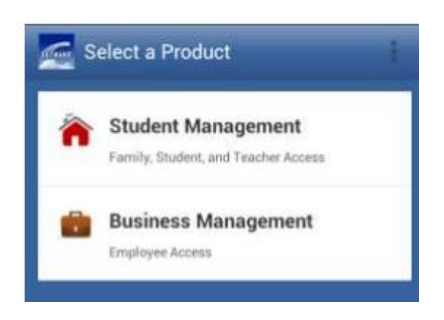

**4. Select User name and enter your district username.**

> **Select Password and enter your district password.**

> *\*Please Note: You will need to update this, every time you change your district password.*

**Select Description and enter a name for this account (i.e. Family Access)** 

*This is optional but helpful if you plan to set up additional accounts.* 

#### **Select the save icon (upper right)**

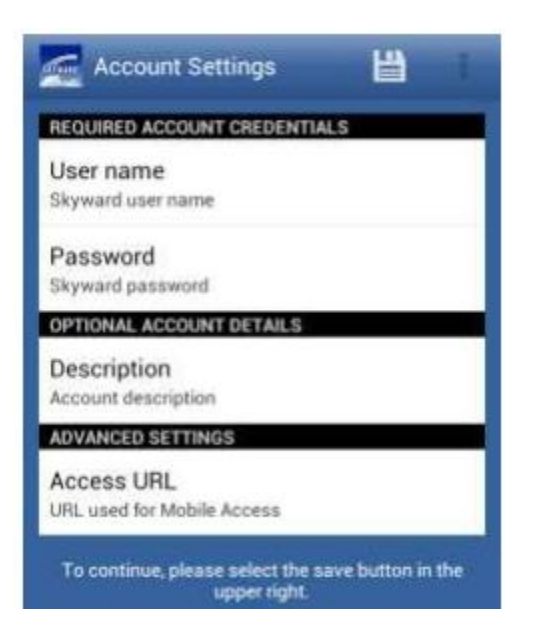

*5.* **You will be prompted to set a passcode for your Skyward Mobile account.** *You will use this, instead of your login id and password, each time you connect to the mobile app.*

**Confirm your passcode.**

#### **Select Passcode setting – Right Away or After 10 Minutes.**

*\*Please note: when you change your district password you will need to go to the account setup page for this app and update your password.*

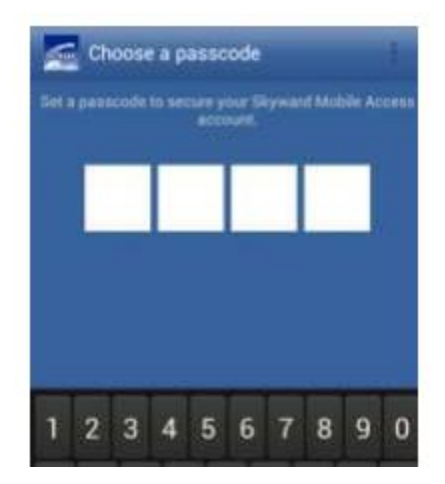

- **6. Click on your Account**
- **7. Take the Skyward Mobile App Tour to learn about the app's features and navigation.**

### **For more information, visit Skyward's Parent Site at:**

<https://www.skyward.com/Parents-and-Students/Family-Access-Toolkit/Parents>